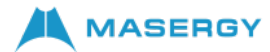

# Cisco 6851 Multiplatform IP Phone **Quick Start Guide**

# Your Phone

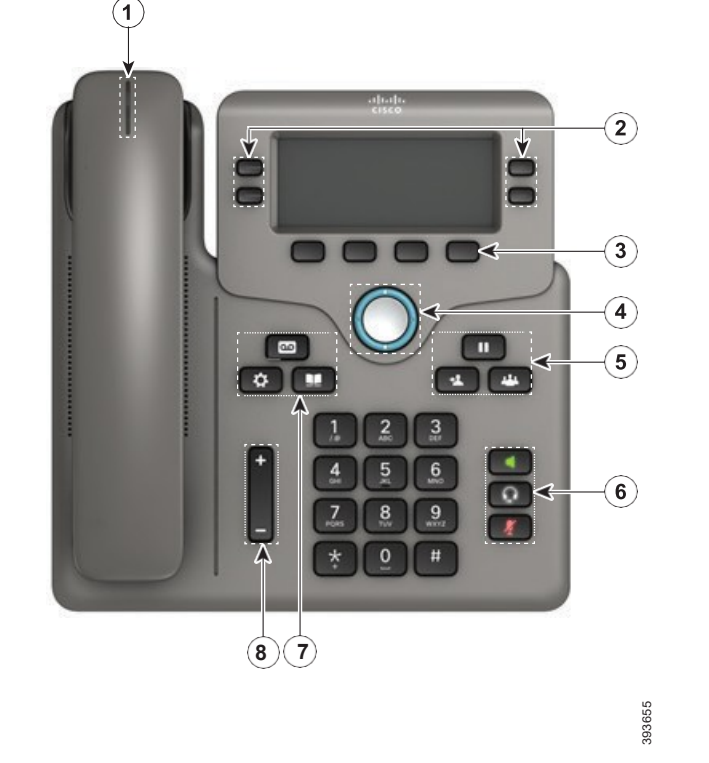

 $\left( \mathrm{1}\right)$  'Incoming call or voicemail indicator

Line keys, SCA, and BLF buttons

- Softkeys
- $\left( 4\right)$  Navigation cluster

 $(5)$  Hold, Transfer, and Conference

 $\circled{6}$  Speakerphone, Headset, and Mute

Voicemail, Menu, and Directory

Volume

# Line and Feature Buttons

Use the line keys to access assigned lines or access features such as Speed Dials, Shared Call Appearance (SCA), and Busy Lamp Fields (BLF).

Buttons illuminate to indicate status:

Green, steady: Line is idle Red, steady: Line in use Red, slow flashing: Line on hold Red, fast flashing: Incoming call Amber, steady: Line unregistered Amber, flashing: Line registering

# Place a Call

Enter a number and pick up the handset.

# Answer a Call

Press the flashing red line button to answer the nonshared line. If the line is shared, you must select "answer" softkey.

# Put a Call on Hold

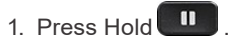

2. To resume a call from hold, press Hold again.

## View Your Recent Calls

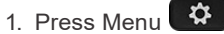

2. Scroll and select Recents.

3. Select a line to view.

# Transfer a Call to Another Person

- 1. From a call that is not on hold, press Transfer  $\cdot$
- 2. Enter the other person's phone number.
- 3. Press Transfer again (before or after the party answers).

# Add Another Person to a Call

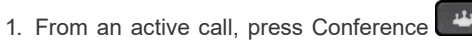

- 2. Enter the number you want to join and press Dial.
- 3. Once the call is connected, press Conference again.

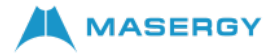

# Cisco 6851 Multiplatform IP Phone **Cisco 6851 Multiplatform IP Phone**

### Place a Call with a Headset

- 1. Plug in a headset.
- 2. Enter a number using the keypad.
- 3. Press Headset  $\Omega$

# Place a Call with the Speakerphone

- 1. Enter a number using the keypad.
- 2. Press Speakerphone

#### Mute Your Audio

- 1. Press Mute
- 2. Press Mute again to turn mute off.

# Listen to Voice Messages

Press Messages **and follow** the voice prompts.

### Forward All Calls

- 1. Select the right side softkey with Dots "…" to locate Forward and press this softkey.
- 2. Dial the number that you want to forward to; followed by the "#", you will hear a confirmation tone.
- 3. To receive calls again, select the softkey with Dots "…" to locate the Clr Fwd softkey and press this softkey to end call forwarding.

# Adjust the Volume in a Call

Press Volume  $\Box$  left or right to adjust the handset, headset, or speakerphone volume to a higher or lower setting when the phone is in use.

# Adjust the Ringtone Volume

Press Volume  $\begin{array}{ccc} \hline \begin{array}{ccc} \hline \end{array} & \pm \end{array}$  left or right to adjust the ringer volume to a higher or lower setting when the phone is not in use.

# Change Ringtone

- 1. Press Menu
- 2. Select User Preferences
- 3. Select Audio Preferences.
- 4. Select Extension (line key).
- 5. Use Navigation Cluster right arrow, to go to the list of ringtones.
- 6. Scroll through the list of ringtones and press Play to hear a sample.
- 7. After choosing your ringtone using the "Select" softkey and then press Set softkey to save the new ringtone.

## Adjust the Screen Contrast

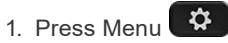

- 2. Select User Preferences
- 3. Select Screen Preferences
- 4. Select Contrast level using the Navigation Cluster.
- 5. Press the Navigation Cluster left to decrease or the right to increase the contrast level.
- 6. Press Save.

# Adjust the Screen Backlight

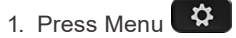

- 2. Select User Preferences.
- 3. Select Screen Preferences.
- 4. Select Backlight timer.
- 5. Press Navigation Cluster Select to scroll through the options.
- 6. Press Set to save your selection.

For further information on other Masergy supported telephones, please visit the Masergy [IP Phones](https://www.masergy.com/ip-phones) webpage.

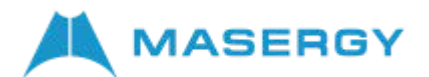